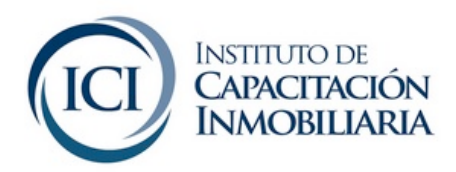

# **Herramientas del Campus Virtual**

Las herramientas que a continuación desarrollaremos las encontrarás, tanto en el Departamento de Alumnos, como en cada una de las asignaturas

### **NOVEDADES**

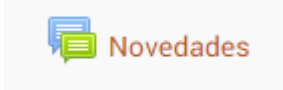

Aquí podrás encontrar los mensajes enviados por los docentes a cargo de cada asignatura o por el Departamento de Alumnos.

Podrás acceder realizando Clic sobre la imagen o también en el margen izquierdo del **curso.**

# **ARCHIVOS**

**Material Adicional Resultados Material de Estudio** 

A través de esta herramienta podrás descargar o visualizar archivos Word, Excel, PDF, .El docente subirá material de apoyo, archivos relacionados con la asignatura y en el Departamento de Alumnos a Distancia encontrarás el Calendario Académico, Mesas de Exámenes Finales, etc.

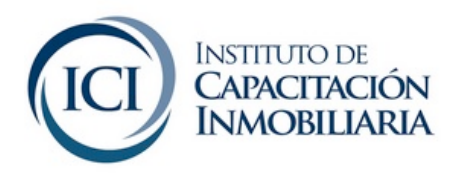

#### **CHAT**

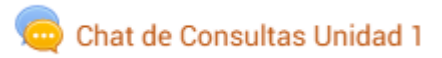

Esta herramienta te permite comunicarte con el docente en tiempo real. Deberás ingresar en el día y horario estipulado por el docente para la realización del Chat.

Para acceder, deberás realizar clic sobre la imagen del Chat, "Entrar a la sala", en donde se abrirá la ventana del Chat.

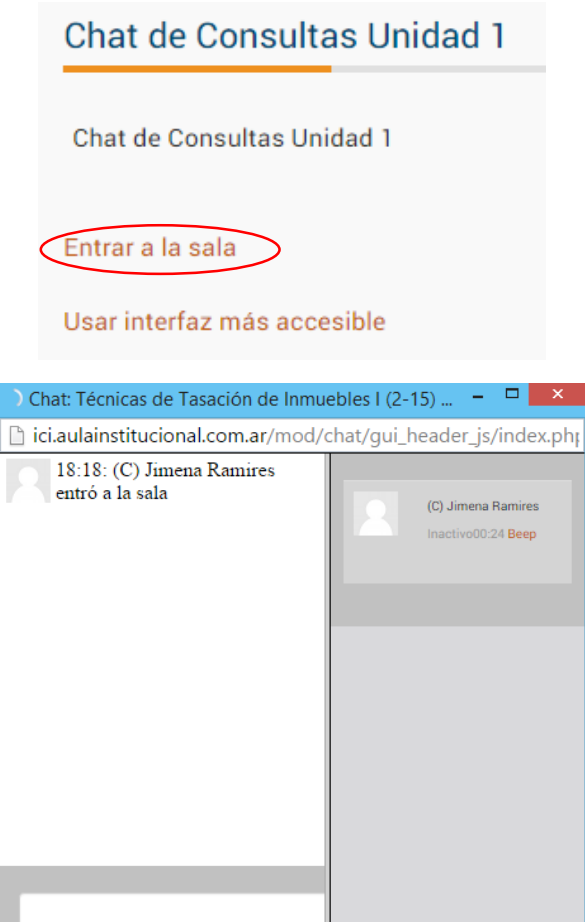

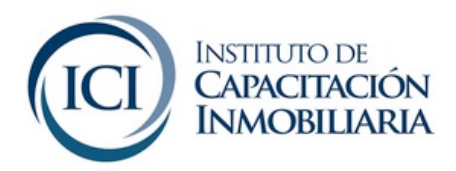

## **FORO**

#### Foro de Debate - Artículo Periodístico

El foro es creado por el docente a cargo de la asignatura permitiendo el intercambio de ideas y opiniones acerca de un tema en particular.

Visualizarás el tema planteado y las respuestas del resto de los participantes, pudiendo direccionar tu respuesta al tema central o a la respuesta de algún otro participante.

### **ENLACES WEB**

Página Web - Instituto de Capacitación Inmobiliaria

Estos enlaces son los que el docente cree convenientes que visites. Son sitios web de interés para la asignatura y en el caso del Departamento de Alumnos, podrás encontrar el link para acceder a tu situación académica, contable, etc.

### **CUESTIONARIO**

#### Cuestionario de Autoevaluación

El cuestionario es una herramienta que utiliza el docente para evaluar el desempeño del alumno. Puede estar propuesta como una actividad obligatoria o como una actividad de Autoevaluación, optativa. Los mismos pueden ser a desarrollar  $y/o$  múltiple choice, verdadero/falso, con un o varios intentos, etc. de acuerdo a como lo diagrame el docente.

Accediendo, podés comenzar con el Cuestionario realizando clic en "Intente Resolver el Cuestionario Ahora"

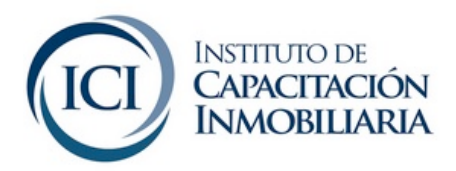

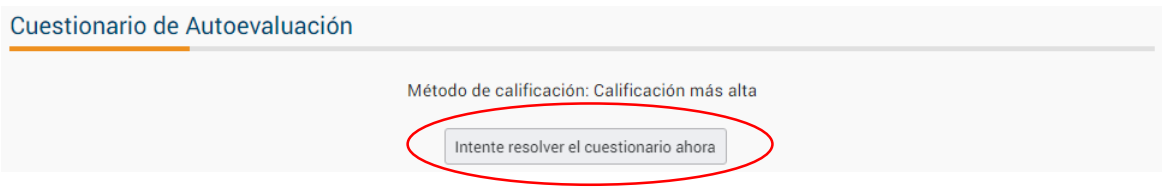

El próximo paso, es completar el formulario, encontrarás las preguntas y al responder deberás pulsar "Siguiente"

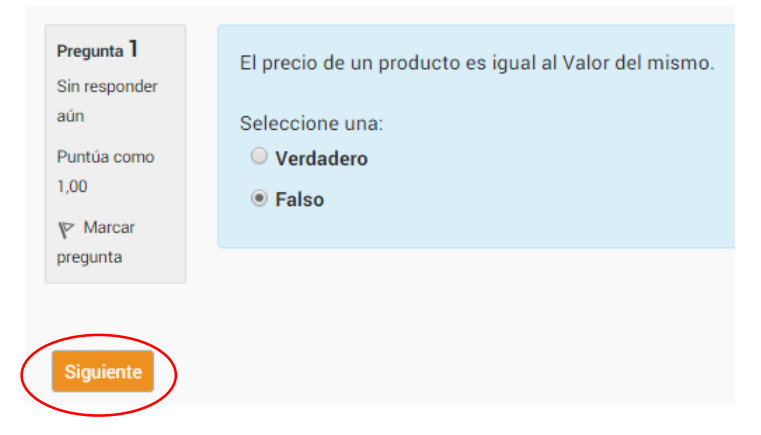

Al finalizar, tendrás la opción de enviar todo y terminar

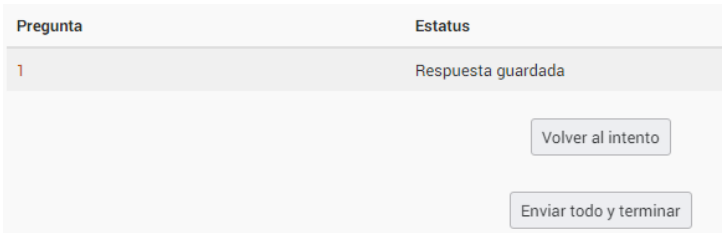

Allí encontrarás cuando lo has comenzado, si se encuentra finalizado y el momento en el que lo has finalizado, los puntos, calificación y las respuestas correctas junto con la devolución del docente. Tené en cuenta siempre como el docente configura el cuestionario, esto quiere decir, cuantos intentos tenés para realizar el cuestionario, etc.

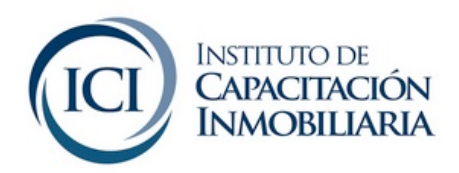

Recordá que ante cualquier que tengas sobre cuestiones técnicas del Campus Virtual o sobre tu situación académica, podés contactarte con nosotros al Departamento de Educación a Distancia enviándonos un email a distancia@ici.edu.ar o telefónicamente al (011) 50313333

Lunes, Miércoles y Viernes de 9 a 16.30 y Martes y Jueves de 15 a 20.30